# **Visual Studio Codium**

- Objet du tuto : installation de Visual Studio Codium
- Niveau requis : [débutant,](http://debian-facile.org/tag:debutant?do=showtag&tag=d%C3%A9butant) [avisé](http://debian-facile.org/tag:avise?do=showtag&tag=avis%C3%A9)
- Commentaires : installation de Visual Studio Codium depuis le dépôt de l'éditeur.
- Débutant, à savoir : [Utiliser GNU/Linux en ligne de commande, tout commence là !.](http://debian-facile.org/doc:systeme:commandes:le_debianiste_qui_papillonne)  $\ddot{\mathbf{\Theta}}$
- Lien vers le forum : <https://debian-facile.org/viewtopic.php?id=24879>

# **Introduction**

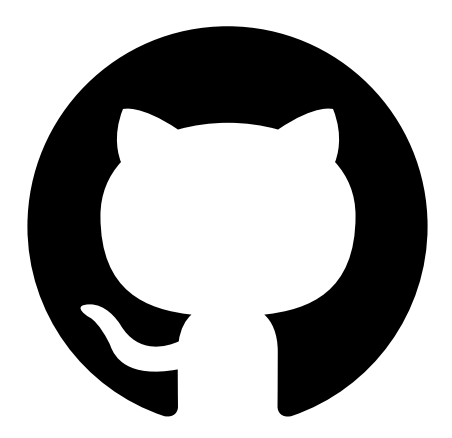

### **Ceci est un tuto pour vous expliquer l'installation de [Visual Studio Codium](https://github.com/VSCodium/vscodium) à l'aide du dépôt officiel de l'éditeur.**

Mais en quelques lignes, qu'est ce que Visual Studio Codium.

C'est un fork du célèbre projet Microsoft [Visual Studio Code](https://code.visualstudio.com/) qui est en open source et qui ne trace pas vos utilisations à travers le logiciel.

Un outils simple à utiliser, paramétrable à souhait avec des thèmes, des extensions, des raccourcis…

Il permet de lire n'importe qu'elle format de langage :

- Overview
- JavaScript
- $\cdot$  JSON
- $\bullet$  HTML
- CSS, SCSS and Less
- TypeScript
- Markdown
- PowerShell
- $\bullet$  C++
- Java
- $\cdot$  PHP
- Python
- $\bullet$  Go
- T-SQL
- $\bullet$  C#
- .NET Core

# **Installation par le dépôt officiel de l'éditeur**

#### **Pour Debian :**

1 Ajouter la clé

```
wget -qO -
https://gitlab.com/paulcarroty/vscodium-deb-rpm-repo/raw/master/pub.gpg |
sudo apt-key add -
```
2 Ajouter le dépôt

```
echo 'deb
https://gitlab.com/paulcarroty/vscodium-deb-rpm-repo/raw/repos/debs/
vscodium main' | sudo tee --append /etc/apt/sources.list
```
3 Faire une mise à jour

sudo apt update

4 Lancer l'installation de Visual Studio Codium

sudo apt install codium

Source :<https://gitlab.com/paulcarroty/vscodium-deb-rpm-repo>

# **Utilisation**

### **Lancement**

Pour exécuter le logiciel vous avez deux possibilités :

- le raccourci **Codium** ou
- la commande

codium

dans un terminal

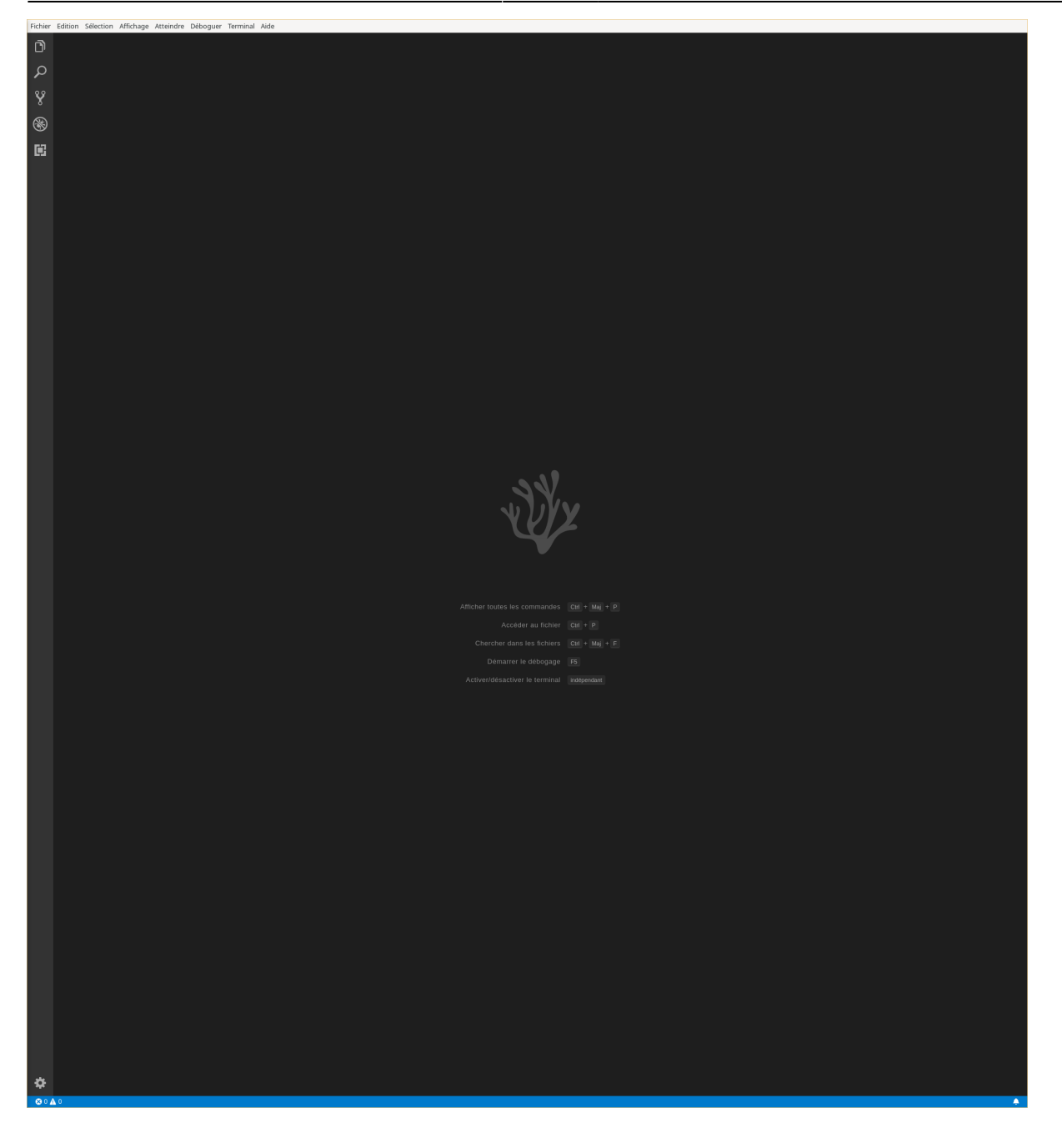

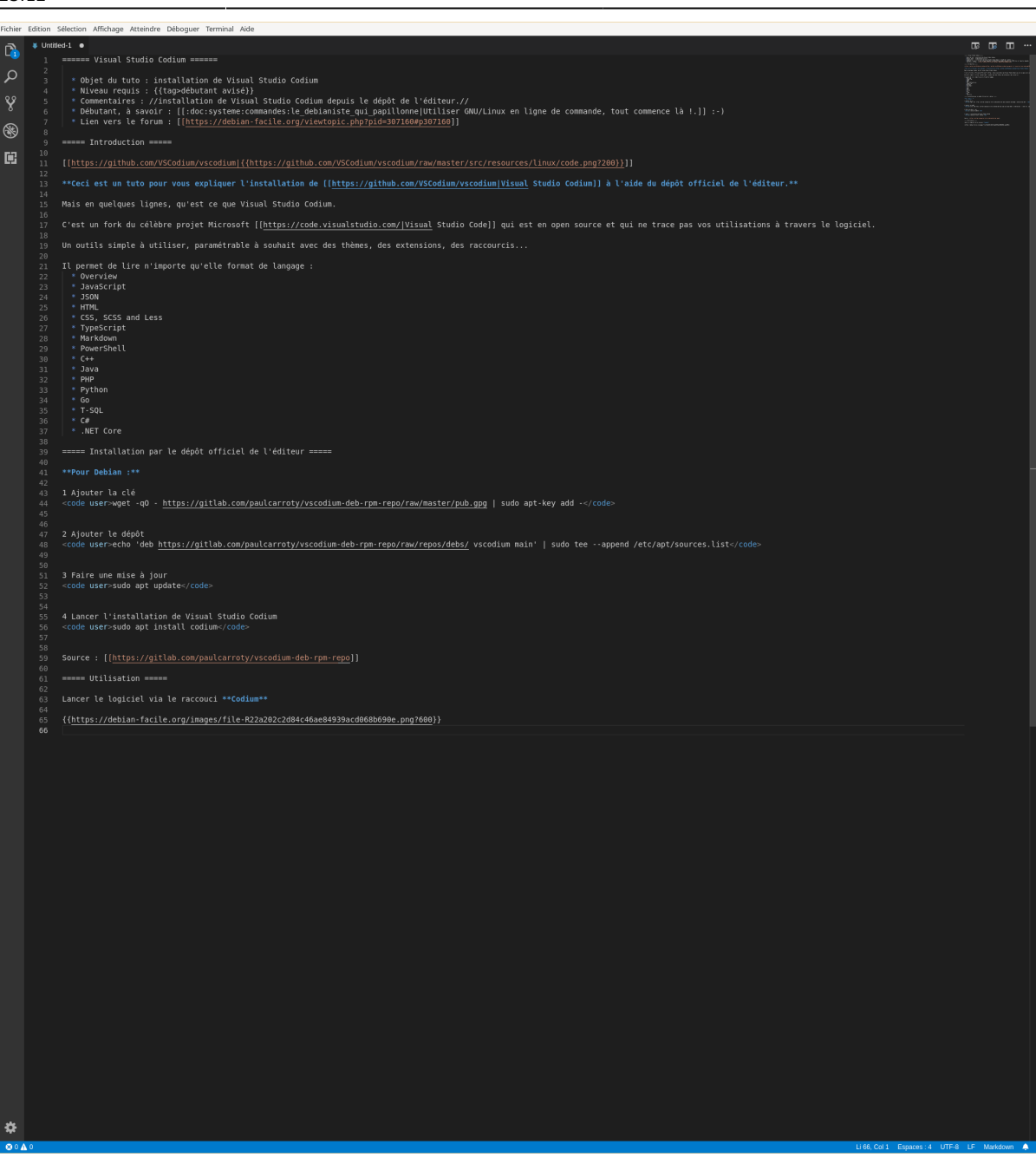

### **Ajouter des extensions/plugins**

Pour ajouter des extensions/plugins il suffit de se rendre dans la partie extension disponible à partir :

- du menu "Affichage puis extension" ou
- avec le raccourci clavier "Ctrl + Maj + X" ou
- a partir de l'icône disponible dans la barre latérale.

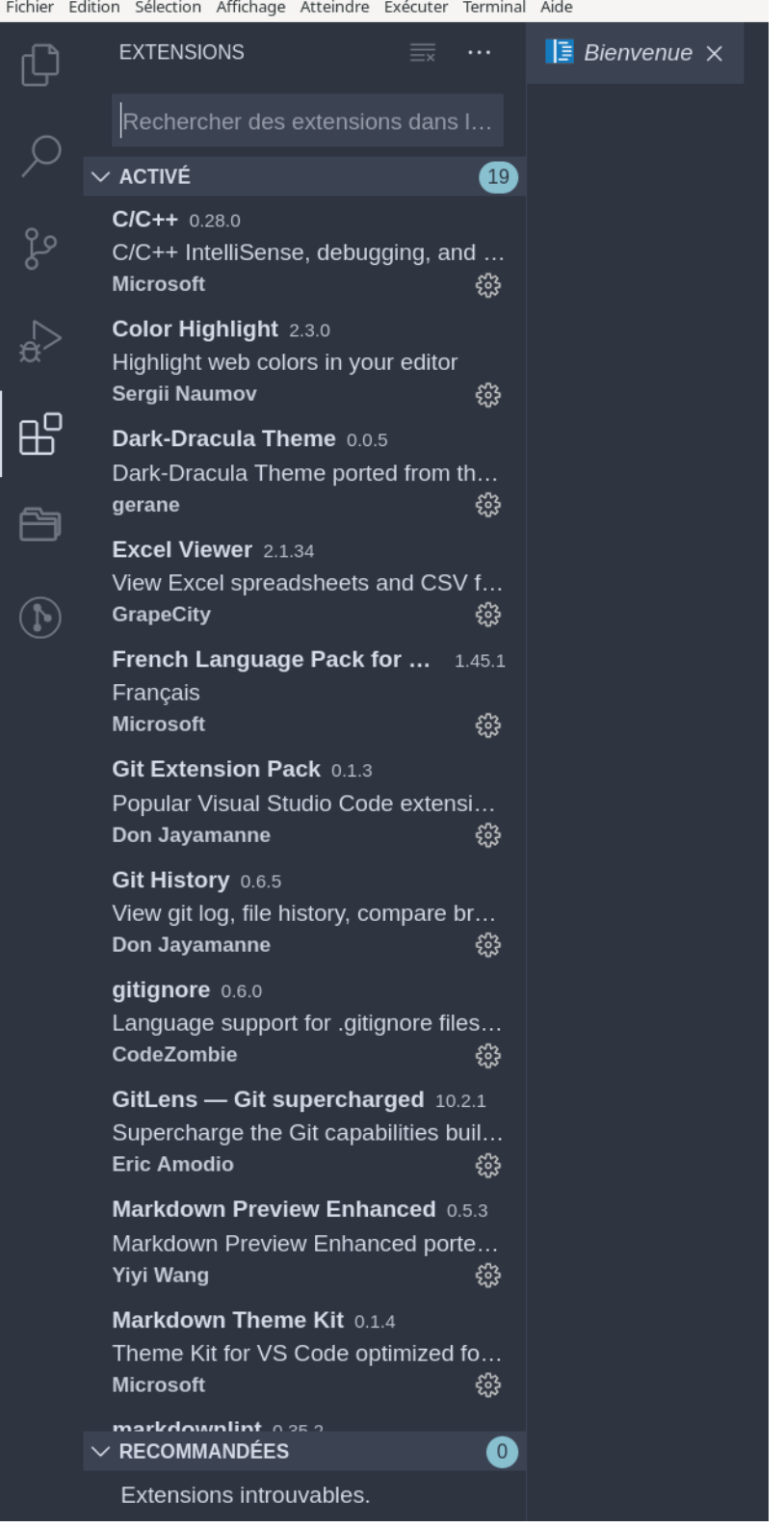

Taper ensuite le nom de l'extension que vous souhaitez installer dans la barre de recherche puis sélectionner la et cliquer sur le bouton "installer" pour démarrer l'installation.

Il existe également des thèmes pour personnaliser l'affichage de Codium, par exemple "Dark Dracula".

Voici ma sélection du moment :

- Python : afin de gérer le langage et lancer dans Codium vos fichiers ".py"
- Color Highlight : quand une couleur est saisie sous ce format #00000 elle apparaît en couleur

dans votre code et avec cet exemple en noir

- vscode-icons : il génère des icônes en fonction du type de fichier (python, json, markdown, java, …)
- nord : un thème couleur très agréable pour coder,
- Markdown Preview Enhanced : active une prévisualisation de votre code markdown au format lecture web

From: <http://debian-facile.org/> - **Documentation - Wiki**

Permanent link: **<http://debian-facile.org/utilisateurs:sushy:tutos:visual-studio-codium>**

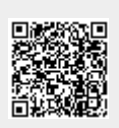

Last update: **20/05/2020 23:12**